# Samodzielne tworzenie potwierdzeń z danymi z ZUS dla płatników składek

Autor: Krzysztof Adamski Data publikacji: 29.08.2019

Klienci, którzy są płatnikami składek i mają swoje profile na PUE ZUS, mogą samodzielnie utworzyć dokumenty elektroniczne (tzw. potwierdzenia ) z wybranymi danymi z ZUS. Dzięki udostępnionym w PUE ZUS funkcjom, klient może sam wskazać dane, które są potrzebne na potwierdzeniu.

## Co zrobić aby samodzielnie utworzyć potwierdzenie z danymi z ZUS?

Aby utworzyć dokument z danymi musisz:

- 1. zalogować się do swojego konta na PUE ZUS,
- 2. przejść do zakładki "Płatnik",
- 3. z menu bocznego wybrać "Moje dane potwierdzenia" i kliknąć przycisk "Utwórz nowy",
- 4. wskazać jakie dane są Ci potrzebne na potwierdzeniu. Masz do wyboru:
	- dane dotyczące salda bieżącego i rozliczeń miesięcznych za ostatnie 12 miesięcy
	- potwierdzenie, że jesteś płatnikiem składek pobieranych przez ZUS
	- dane dot. liczby ubezpieczonych we wskazanym okresie
	- informacje o danych adresowych firmy
	- dane dotyczące wysokości składek na ubezpieczenie zdrowotne za osobę prowadzącą działalność
- 5. zatwierdzić swój wybór.

### Jak wygląda potwierdzenie z danymi z ZUS i co można z nim zrobić?

Jeśli w oknie wyboru danych zaznaczyłeś na przykład, że chcesz utworzyć potwierdzenie, że jesteś płatnikiem składek pobieranych przez ZUS, Twoje potwierdzenie będzie wyglądać tak:

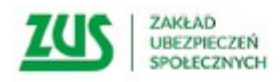

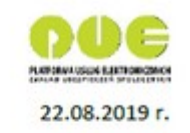

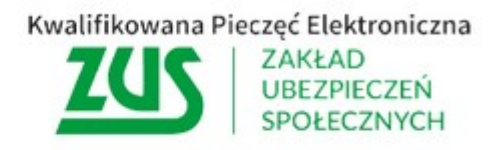

Znak: 991400/4120/408/2019

#### Potwierdzenie

Zakład Ubezpieczeń Społecznych potwierdza, że na 21.08.2019 r.:

Nazwa skrócona: NIP: **REGON:** PESEL: Imie: Nazwisko:

jest płatnikiem składek.

Dokument elektroniczny podpisany kwalifikowana pieczęcia Zakładu Ubezpieczeń Społecznych. Nie wymaga podpisu pracownika ZUS. Dokument jest ważny z widoczną kwalifikowana pieczęcią ZUS.

Weryfikacja autentyczności potwierdzenia pod adresem: https ://www.zus.pl/portal/riu/riuPortalWeryfPotw.npi

Potwierdzenie możesz zapisać jako plik PDF, XML lub wysłać na dowolny adres e-mail (wysłanie potwierdzenia na adres e-mail jest odpowiednio zabezpieczone). Możesz je też wydrukować.

#### Jak można sprawdzić, że dokument pochodzi z ZUS?

Dokument, który utworzysz będzie opatrzony kwalifikowaną pieczęcią elektroniczną ZUS. Jest to dowód, że dokument został utworzony w systemie informatycznym ZUS.

Ważność pieczęci sprawdzisz klikając w jej ikonę:

# Kwalifikowana Pieczęć Elektroniczna EXPIRED<br>SPOŁECZNYCH

We właściwościach pieczęci sprawdzisz szczegóły kwalifikowanego certyfikatu pieczęci, w tym: wydawcę certyfikatu, okres ważności certyfikatu oraz potwierdzenie, że został wydany dla Zakładu Ubezpieczeń Społecznych. Podczas sprawdzania pieczęci dowiesz się także czy dokument opatrzony nią nie został zmieniony.

Dodatkowo pracownik instytucji, której przekażesz dokument, może sprawdzić jego autentyczność w udostępnionej przez nas wyszukiwarce.

Każde potwierdzenie zawiera dane, które pozwalają na jego jednoznaczną identyfikację:

- unikalny numer (znak),
- datę utworzenia potwierdzenia,
- identyfikator płatnika składek.

Aby potwierdzić autentyczność wystawionego potwierdzenia trzeba podać te dane. Po wyszukaniu potwierdzenia, można wyświetlić jego zawartość.

#### [Zaloguj się do portalu PUE ZUS i sprawdź nową funkcję.](https://www.zus.pl/portal/logowanie.npi)